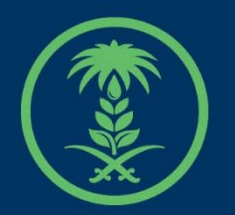

## وزارة البيئة والمياه والزراعة

Ministry of Environment Water & Agriculture

### دليل استخدام

# **الخدمات المساندة**

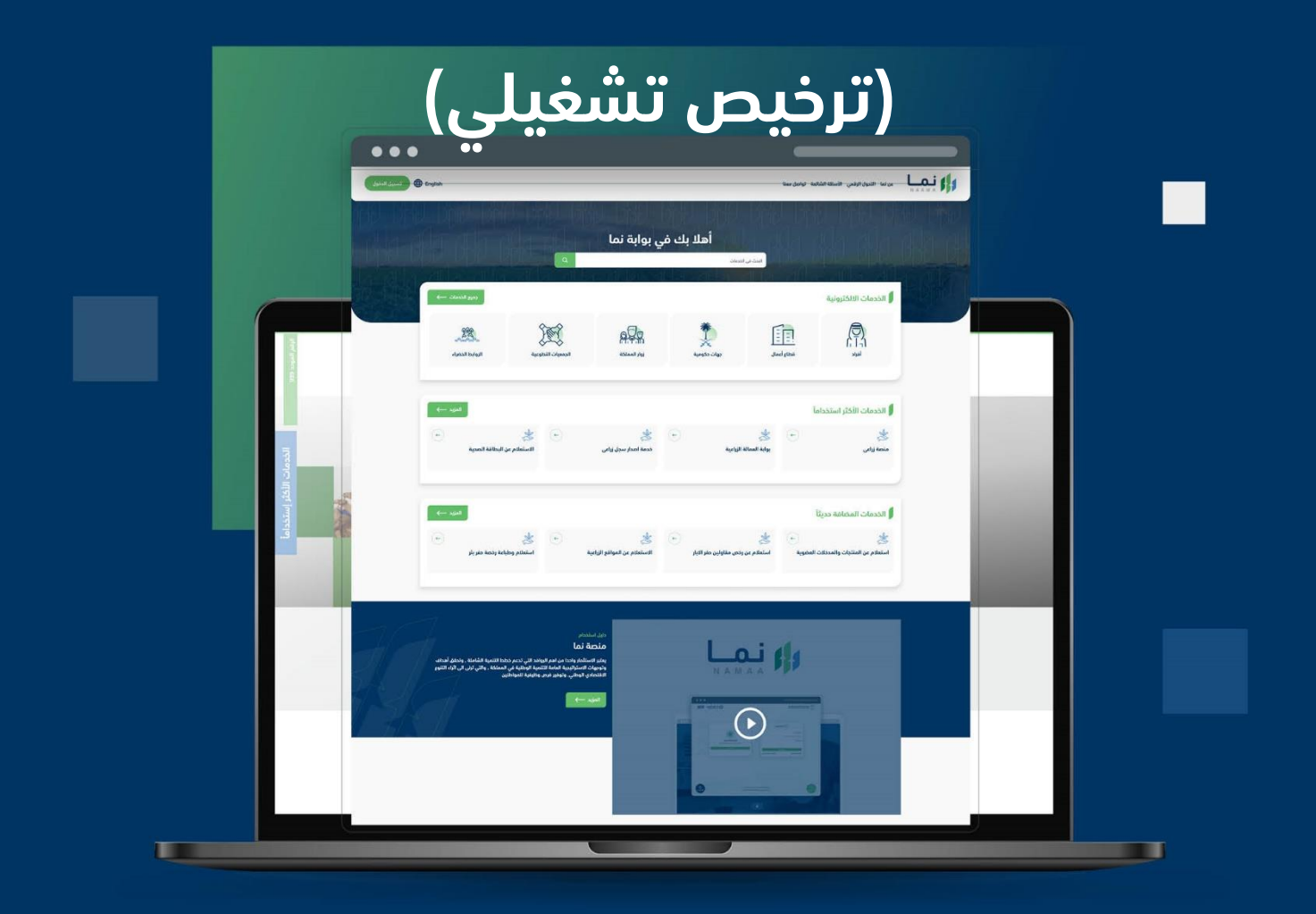

الإدارة العامة لتقنية المعلومات والتحول الرقـمى General Directorate of Information Technology & Digital Transformation

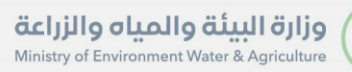

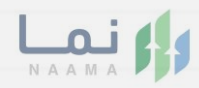

# المحتويات

**Kessy** 

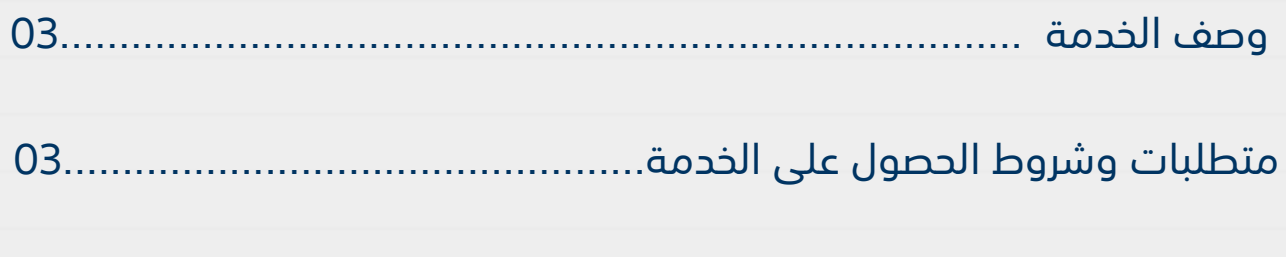

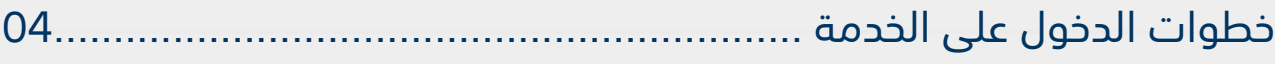

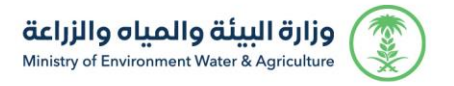

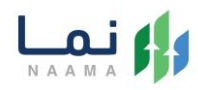

### <span id="page-2-0"></span>**وصف الخدمة**

هي خدمة تمكن المستثمرين بالتقديم على ترخيص تشغيلي لمشاريع الخدمات

<span id="page-2-1"></span>المساندة.

## **متطلبات وشروط الحصول على الخدمة**

الخطة التشغيلية

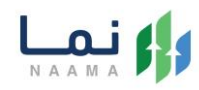

### <span id="page-3-0"></span>**خطوات الدخول على الخدمة:**

.1 يتم اختيار أوالً من ضمن القائمة "خدمات التراخيص"

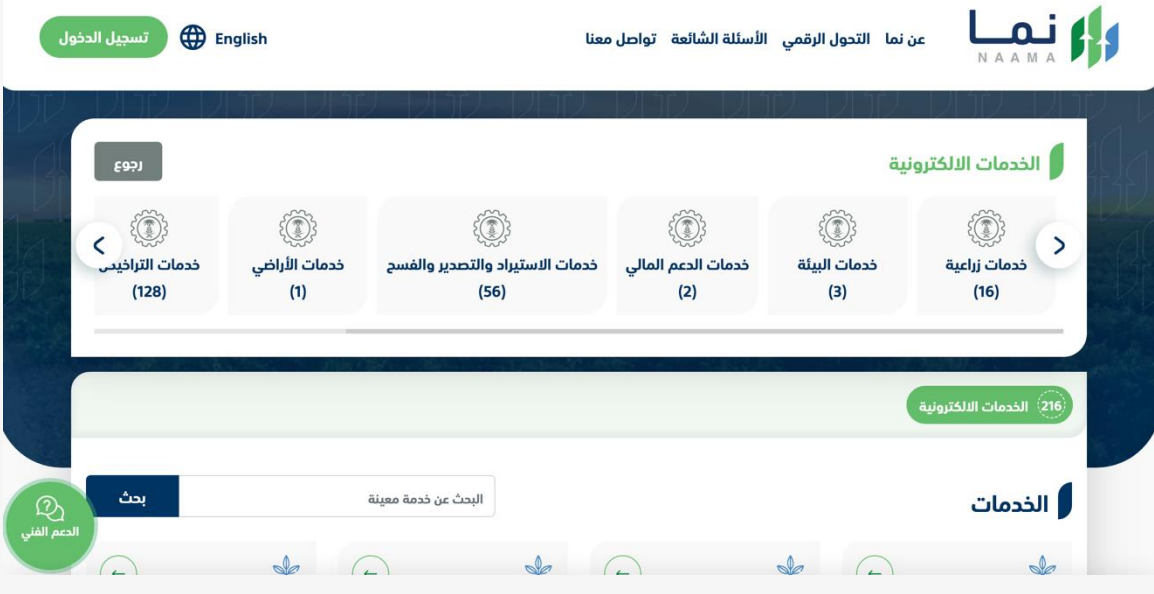

.2 بعد ذلك يتم اختيار التراخيص الزراعية

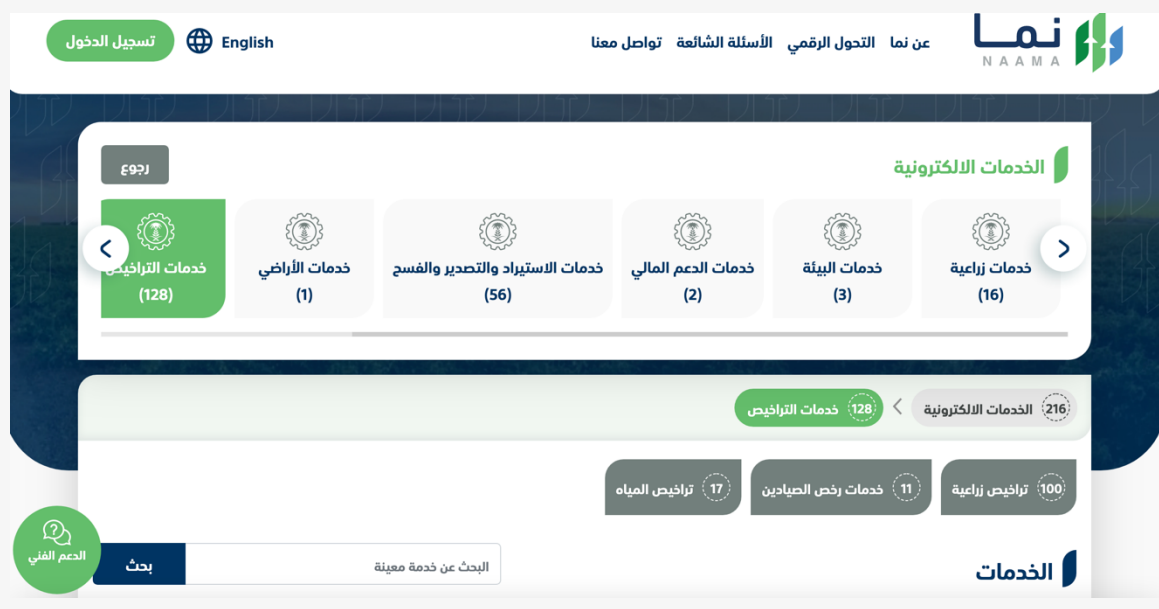

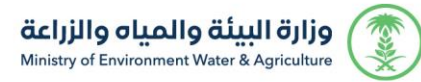

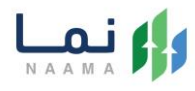

#### .3 يتم اختيار الثروة النباتية

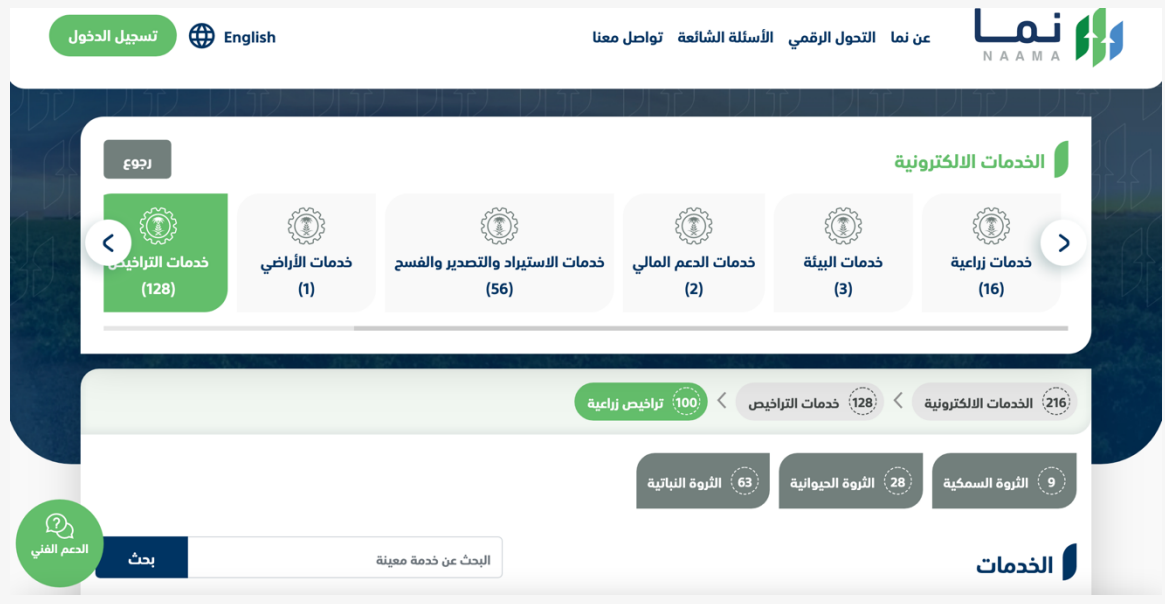

#### .4 بعد ذلك يتم اختيار الخدمات المساندة

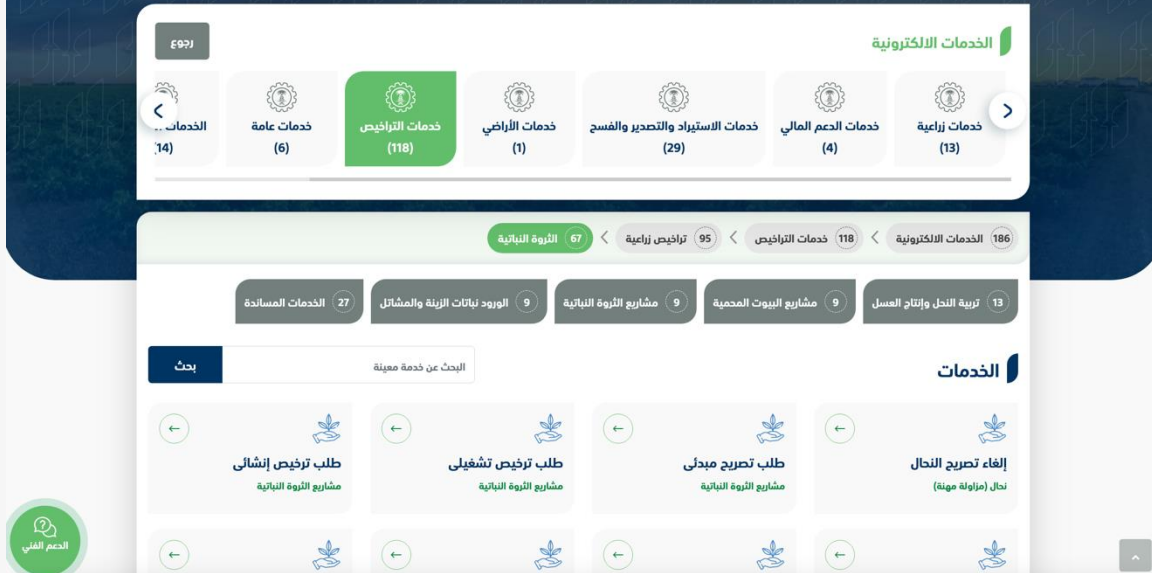

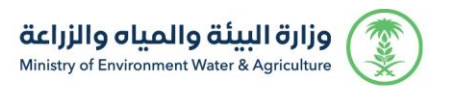

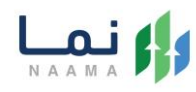

#### .5 بعد ذلك يتم اختيار الخدمة المطلوبة

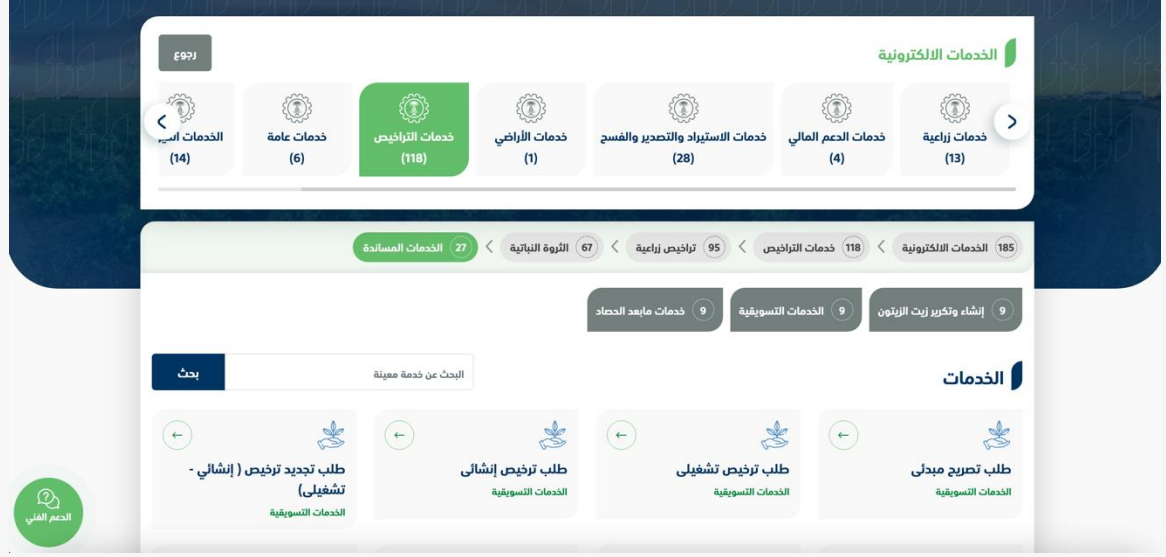

#### .6 بعد ذلك يتم اختيار نوع الخدمة

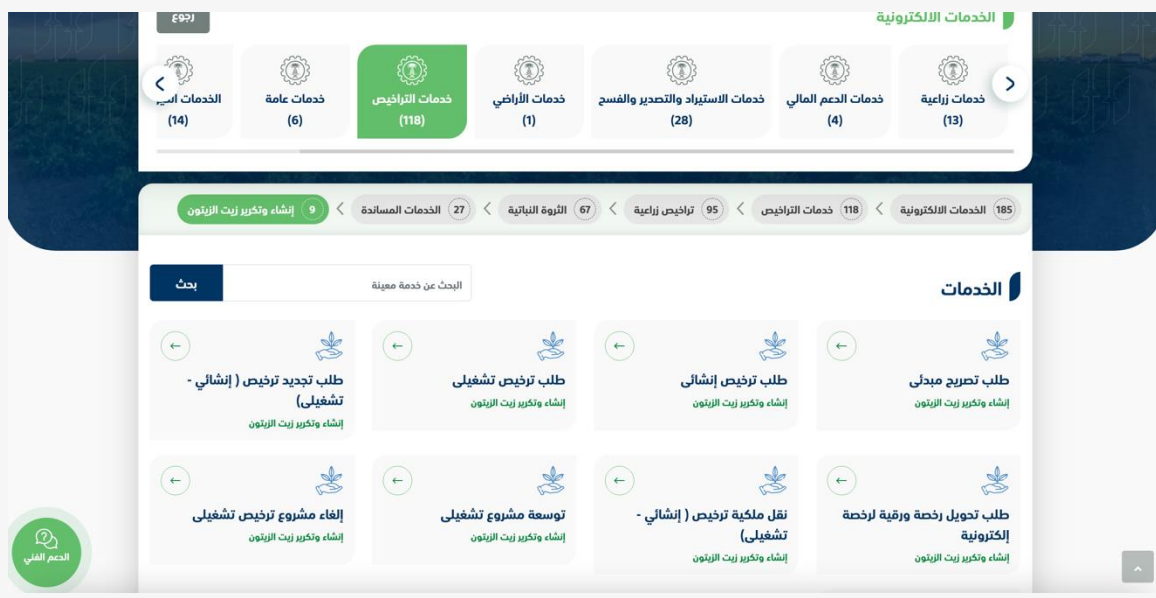

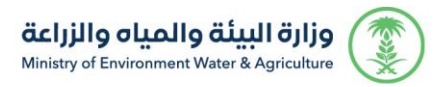

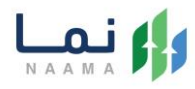

.7 يتم بعد ذلك طلب الخدمة من أيقونة "طلب الخدمة"

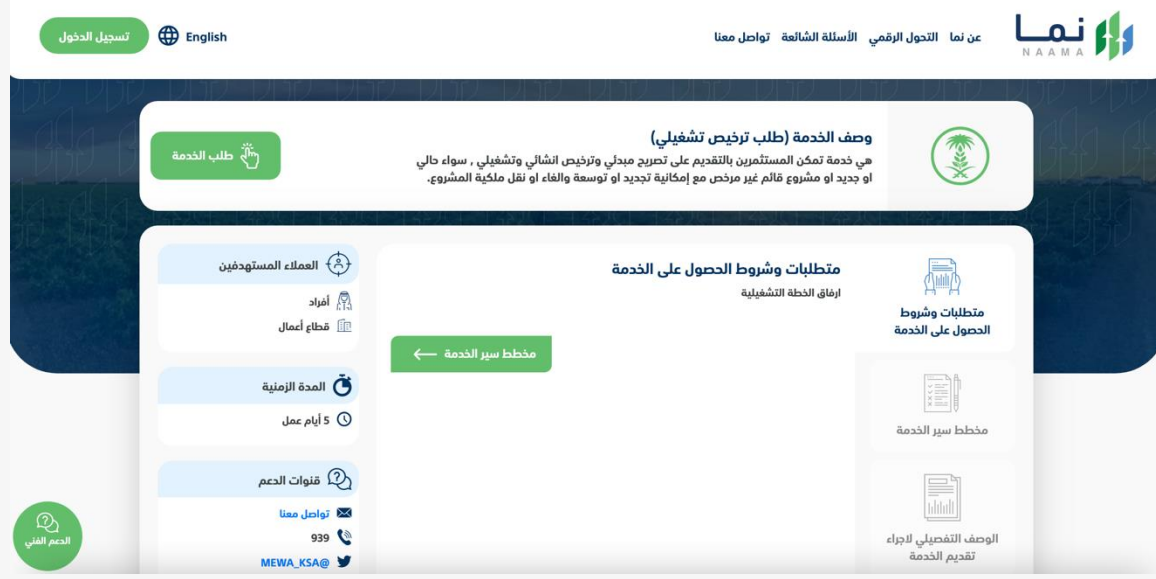

.8 يتم بعد ذلك اختيار أيقونة "طلب رخصة تشغيلية"

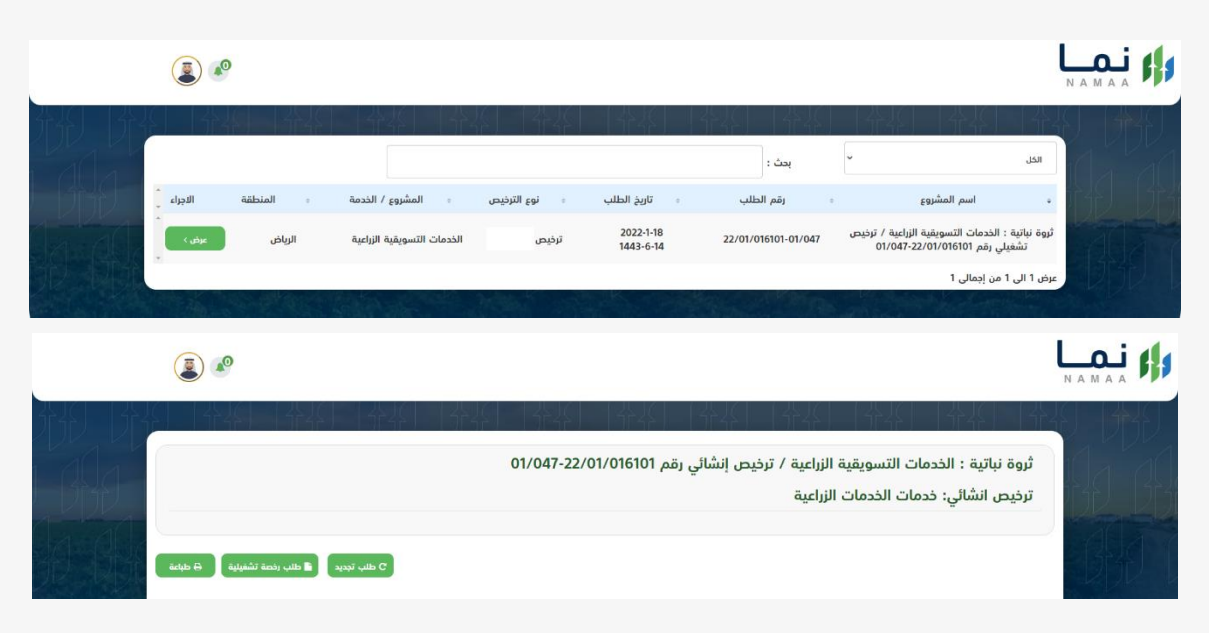

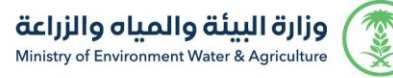

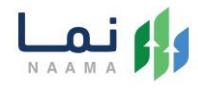

### .9 بعد ذلك يتم تعبئة جميع الحقول المطلوبة ومن ثم الضغط على أيقونة حفظ

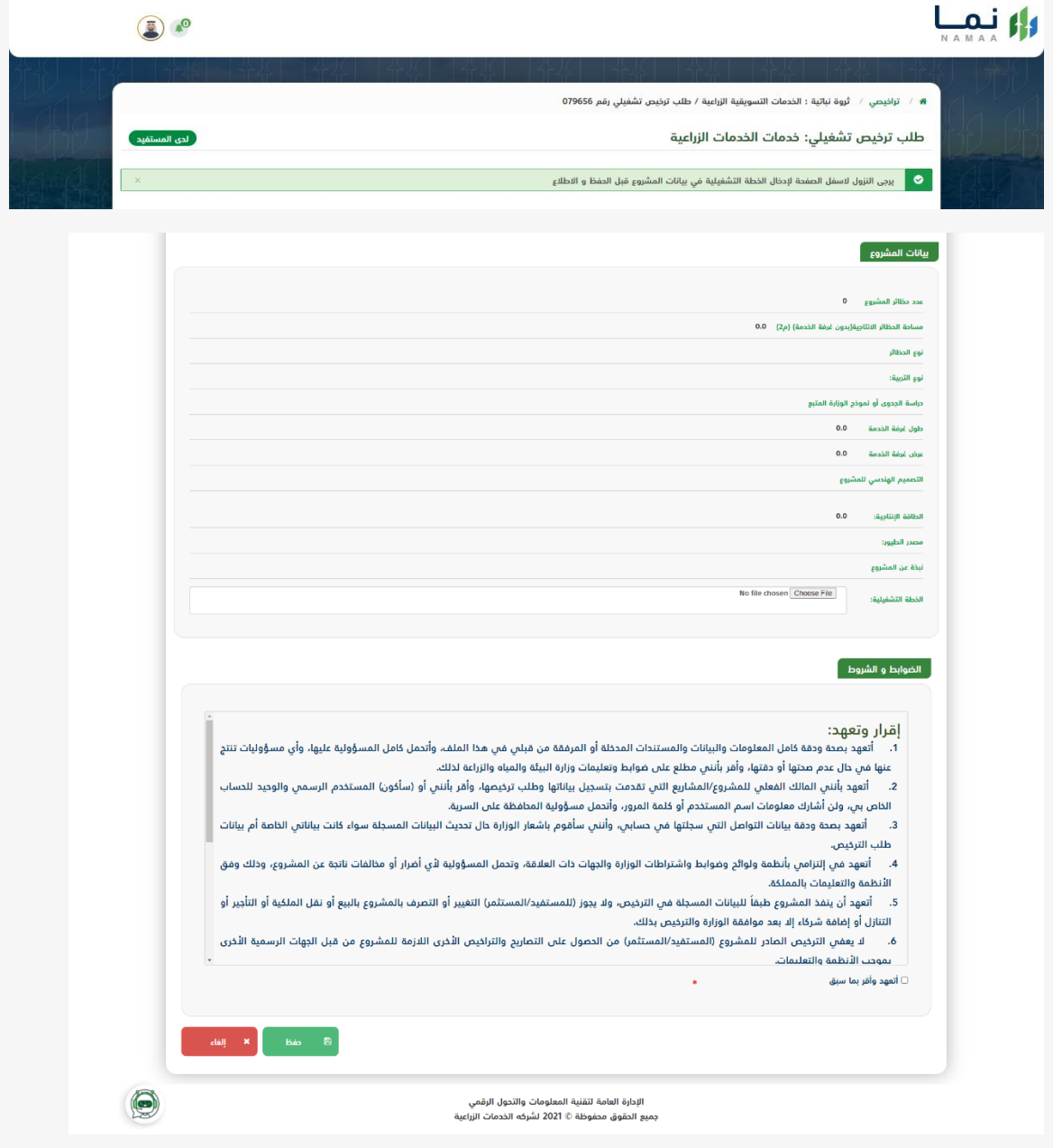

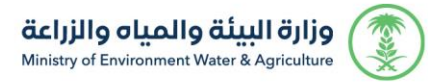

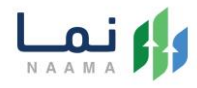

### .10 يتم عرض ملخص الطلب بعد التأكد من البيانات يتم إرسال الطلب للمعالجة

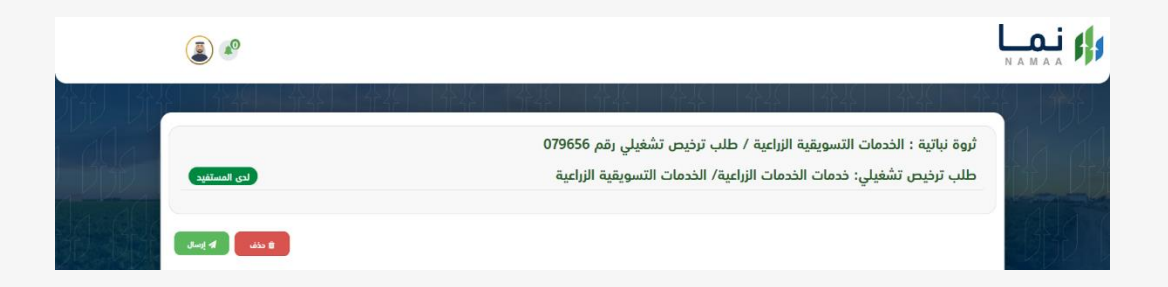

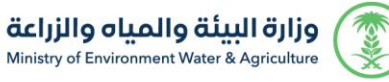

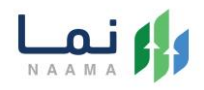

.11 بعد ارسال الطلب للوزارة يجب انتظار معالجة الطلب من قبل اإلدارات، وفي حالة انتهاء المعالجة سوف تصل للمستثمر رسالة تفيد بذلك، ويمكنه الدخول على المنصة لطباعة الترخيص االلكتروني أو تعديله في حالة كانت هناك مشكلة في ادخال البيانات.

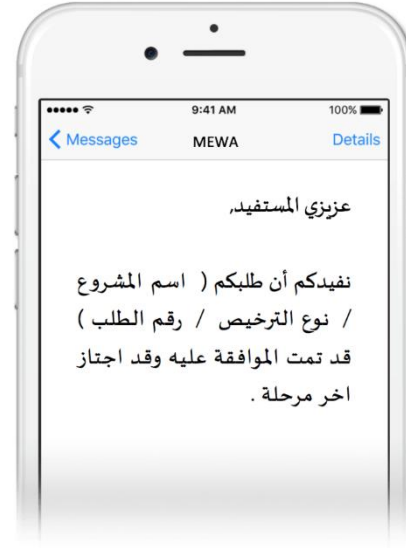

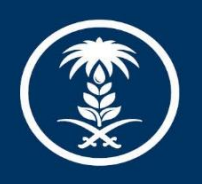

# وزارة البيئة والمياه والزراعة<br>Ministry of Environment Water & Agriculture

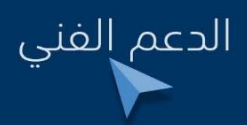

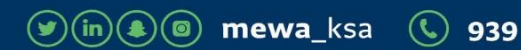